# グループポリシーマッピングのISE認証とクラス 属性を使用したSSL Anyconnectの設定

## 内容

概要 前提条件 要件 使用するコンポーネント 設定 ASA ISE トラブルシュート 正常動作シナリオ 動作しないシナリオ1 動作しないシナリオ2 動作しないシナリオ3 ビデオ

## 概要

このドキュメントでは、特定のグループポリシーへのユーザマッピングのために、Cisco Identity Services Engine(ISE)を使用してSecure Sockets Layer(SSL)Anyconnectを設定する方法について 説明します。

著者: Cisco TACエンジニア、Amanda Nava

## 前提条件

### 要件

次の項目に関する知識があることが推奨されます。

- AnyConnectセキュアモビリティクライアントバージョン4.7
- $\cdot$  Cisco ISF 2.4
- Cisco ASA バージョン 9.8 以降.

## 使用するコンポーネント

このドキュメントの内容は、次のソフトウェアとハードウェアのバージョンに基づいています。

- ソフトウェアバージョン9.8.1が稼働する適応型セキュリティアプライアンス(ASA)5506
- Microsoft Windows 10 64ビット上のAnyConnectセキュアモビリティクライアント ●4.2.00096。

• ISE バージョン 2.4.

このドキュメントの情報は、特定のラボ環境にあるデバイスに基づいて作成されました。このド キュメントで使用するすべてのデバイスは、初期(デフォルト)設定の状態から起動しています 。本稼働中のネットワークでは、各コマンドによって起こる可能性がある影響を十分確認してく ださい。

## 設定

この例では、Anyconnectユーザは、属性に応じてCisco ISEによって特定のグループポリシーに 割り当てられるため、ドロップダウンメニューからトンネルグループを選択するオプションなし で直接接続します。

### ASA

aaa-server

```
aaa-server ISE_AAA protocol radius
aaa-server ISE_AAA (Outside) host 10.31.124.82
key cisco123
AnyConnect
```

```
webvpn
enable outside
anyconnect image disk0:/anyconnect-win-4.7.01076-webdeploy-k9.pkg 1
anyconnect enable
```
tunnel-group DefaultWEBVPNGroup general-attributes address-pool Remote\_users authentication-server-group ISE\_AAA

group-policy DfltGrpPolicy attributes banner value ###YOU DON'T HAVE AUTHORIZATION TO ACCESS ANY INTERNAL RESOURCES### vpn-simultaneous-logins 0 vpn-tunnel-protocol ssl-client

group-policy RADIUS-USERS internal group-policy RADIUS-USERS attributes banner value YOU ARE CONNECTED TO ### RADIUS USER AUTHENTICATION### vpn-simultaneous-logins 3 vpn-tunnel-protocol ssl-client split-tunnel-network-list value SPLIT\_ACL

```
group-policy RADIUS-ADMIN internal
group-policy RADIUS-ADMIN attributes
banner value YOU ARE CONNECTED TO ###RADIUS ADMIN AUTHENTICATION ###
vpn-simultaneous-logins 3
vpn-tunnel-protocol ssl-client
split-tunnel-network-list none
```
注:この設定例では、ISE設定を使用して各Anyconnectユーザにグループポリシーを割り当 てることができます。ユーザにはトンネルグループを選択するオプションがないため、ユー ザはDefaultWEBVPNGroup tunnel-groupとDfltGrpPolicyに接続されます。認証が発生し、

ISE認証応答でクラス属性(グループポリシー)が戻ると、ユーザは対応するグループに割 り当てられます。ユーザにクラス属性が適用されていない場合でも、このユーザは DfltGrpPolicyに残ります。VPN経由で接続するグループポリシーのないユーザを回避するた めに、DfltGrpPolicyグループの下にvpn-simultaneous-logins 0を設定できます。

### ISE

ステップ1:ASAをISEに追加します。

この手順を実行するには、[Administration] > [Network Resources] > [Network Devices]に移動しま す。

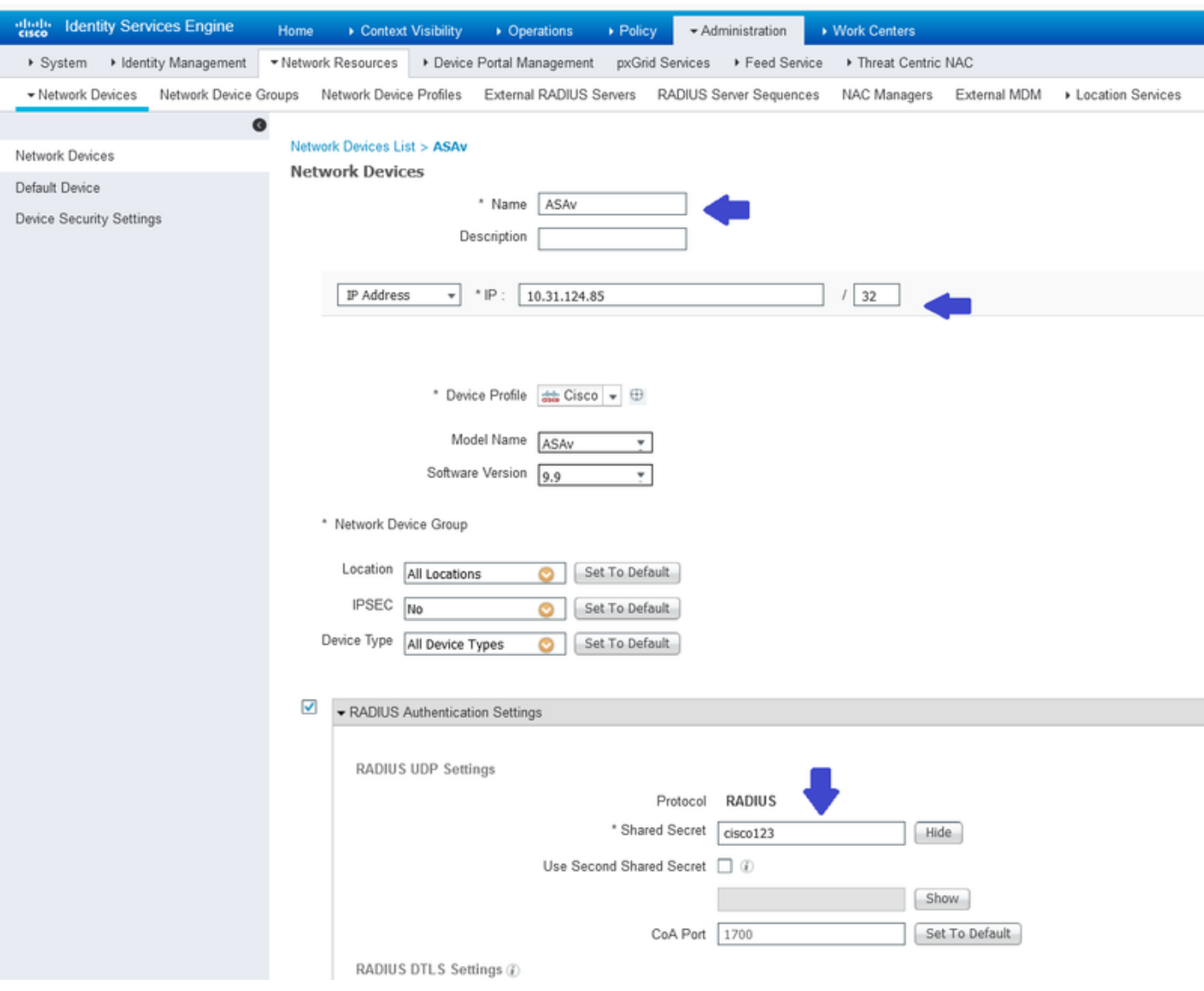

ステップ2:IDグループを作成します。

次の手順で、各ユーザを正しいユーザに関連付けるアイデンティティグループを定義します。 [Administration] > [Groups] > [User Identity Groups]に移動します。

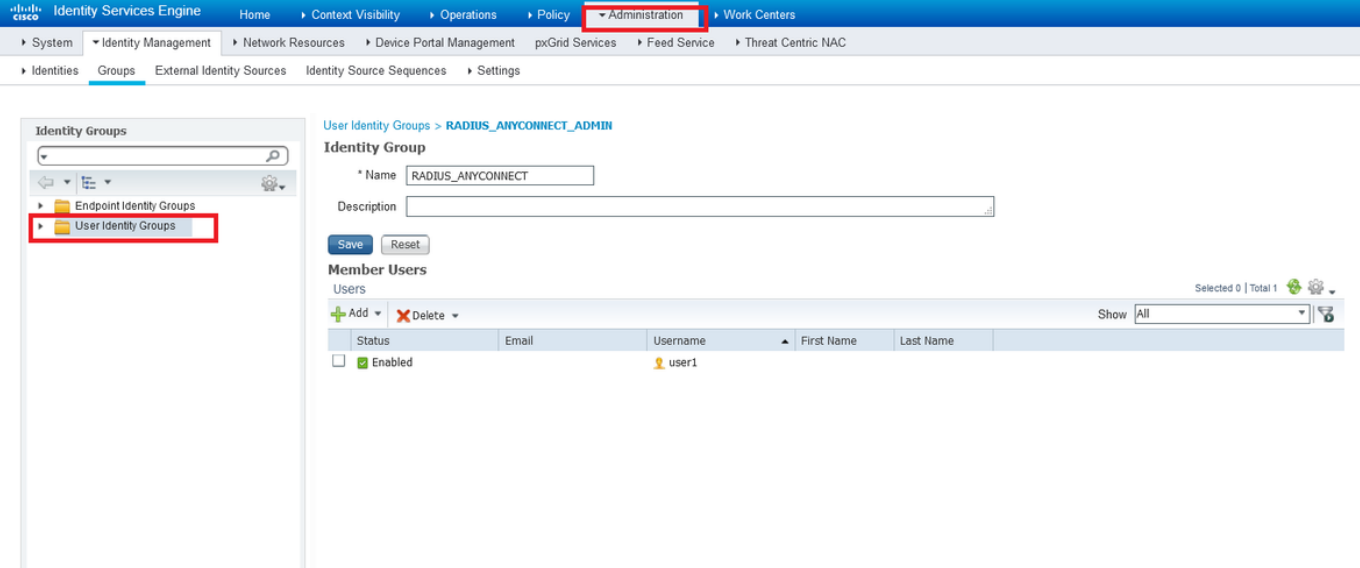

ステップ3:ユーザをアイデンティティグループに関連付けます。

ユーザを適切なIDグループに関連付けます。[Administration] > [Identities] > [Users]に移動します  $\bullet$ 

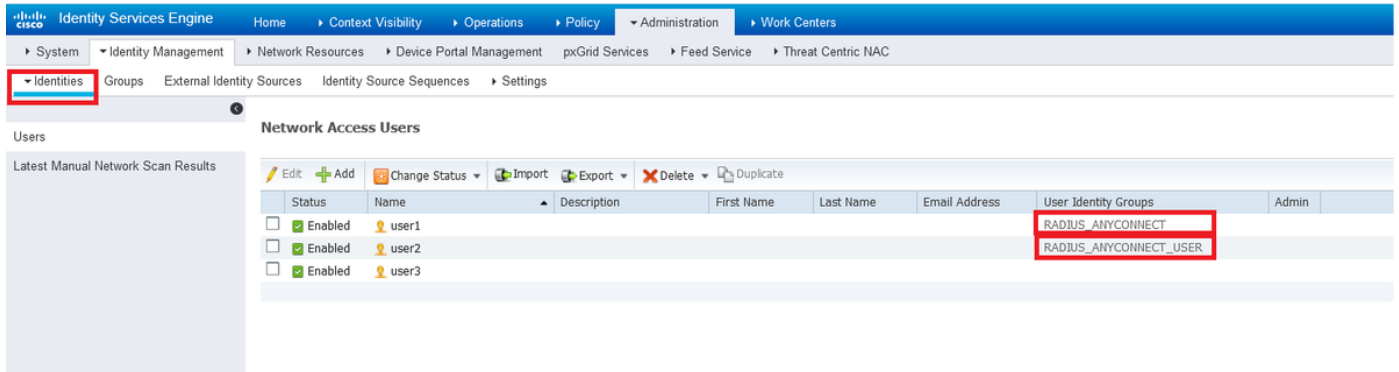

ステップ4:ポリシーセットの作成

条件の下で、例(すべてのデバイスタイプ)に示すように新しいポリシーセットを定義します。 [Policy] > [Policy sets]に移動します。

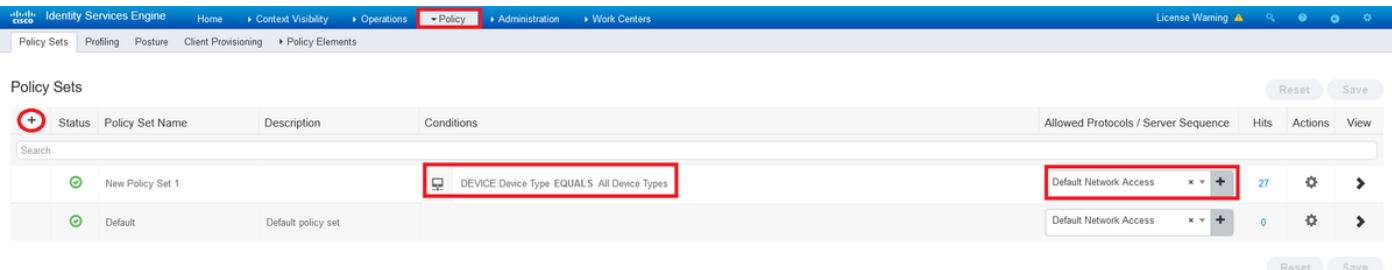

ステップ5:許可ポリシーを作成します。

IDグループに一致する適切な条件で新しい許可ポリシーを作成します。

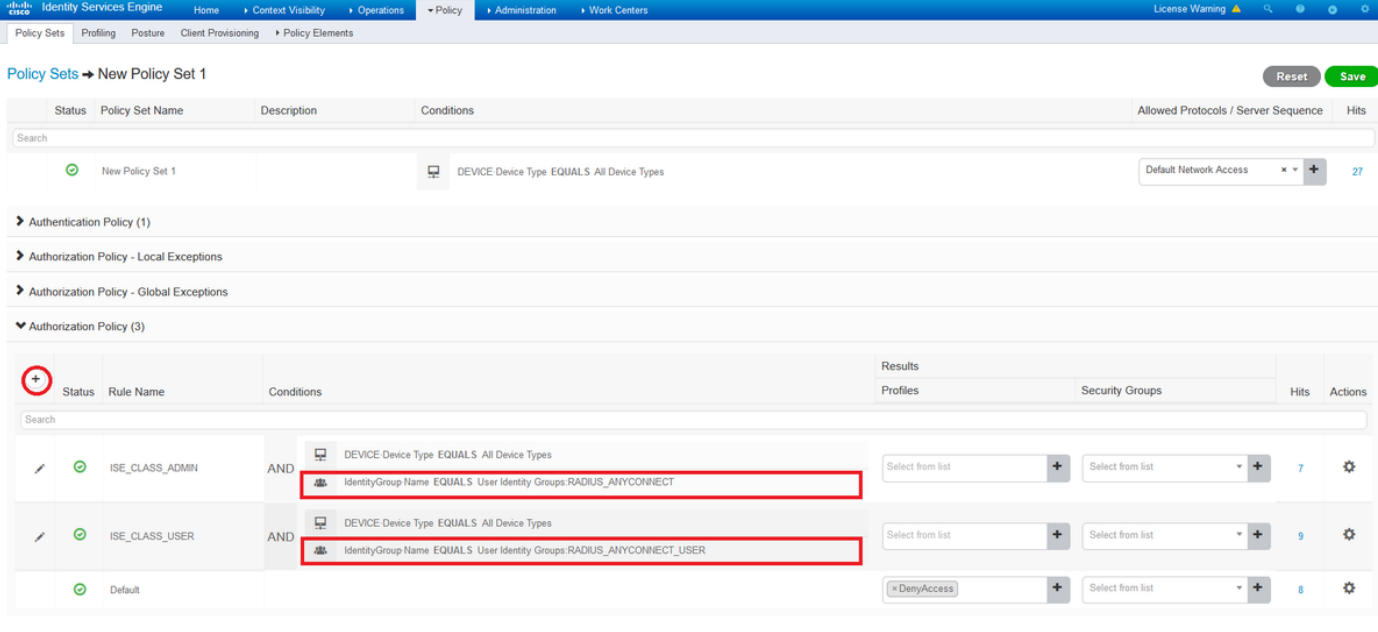

Reset Save

O X

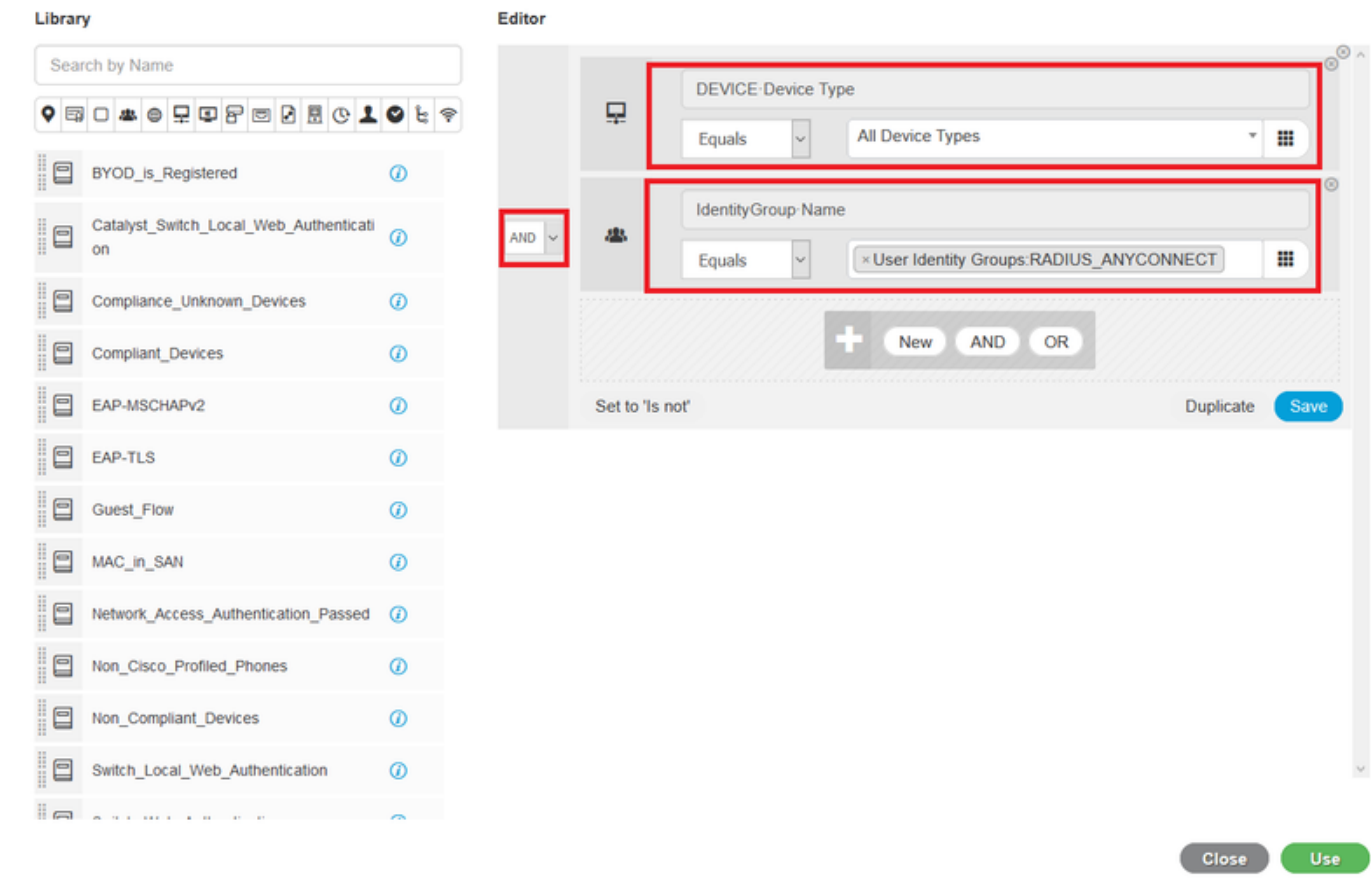

ステップ6:許可プロファイルを作成します。

**Conditions Studio** 

RADIUSを使用して新しい認可プロファイルを作成します。Class<Group-policy-ASA>属性および \*Access Type:ACCESS\_ACCEPT.

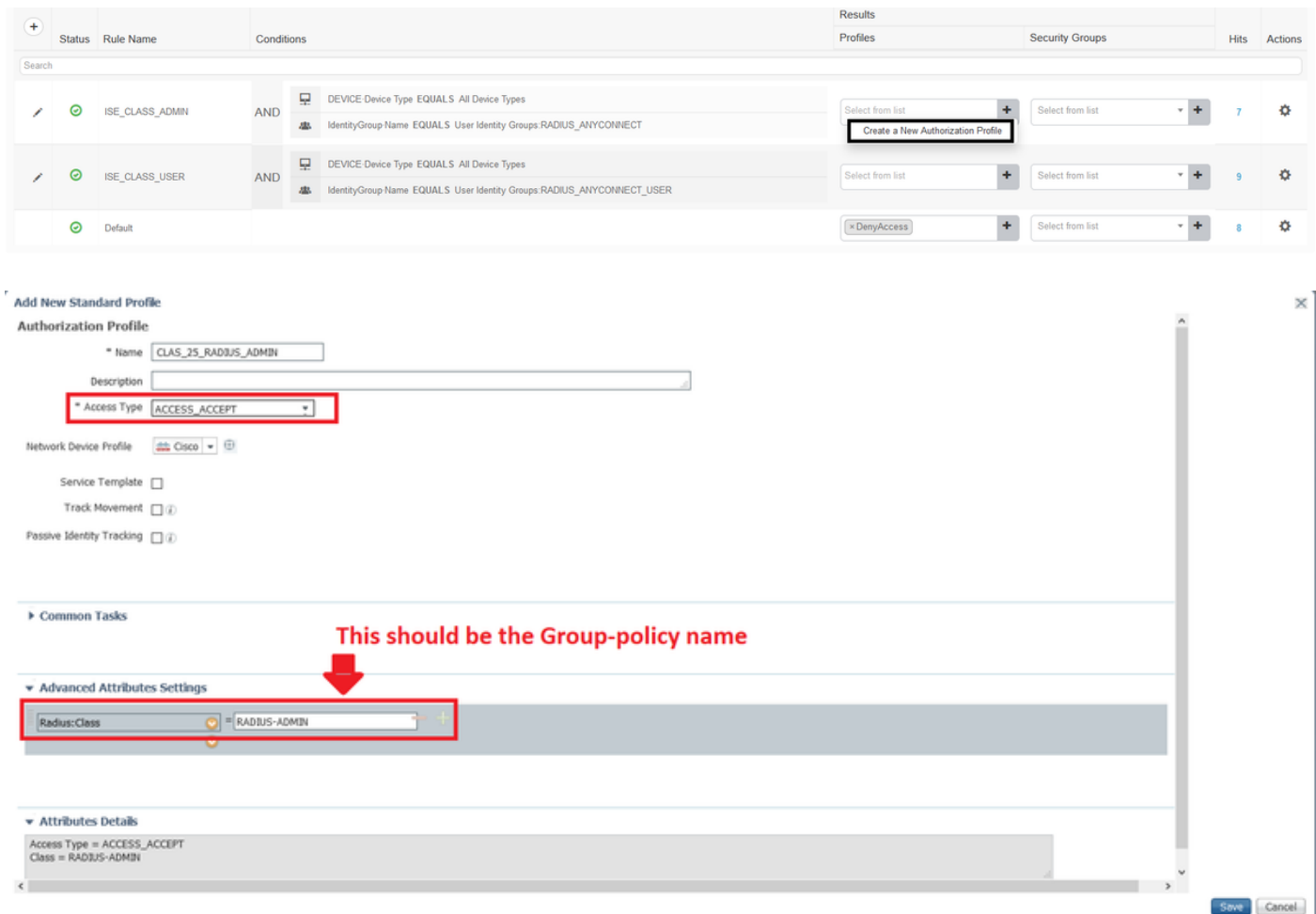

### ステップ7:許可プロファイルの設定を確認します。

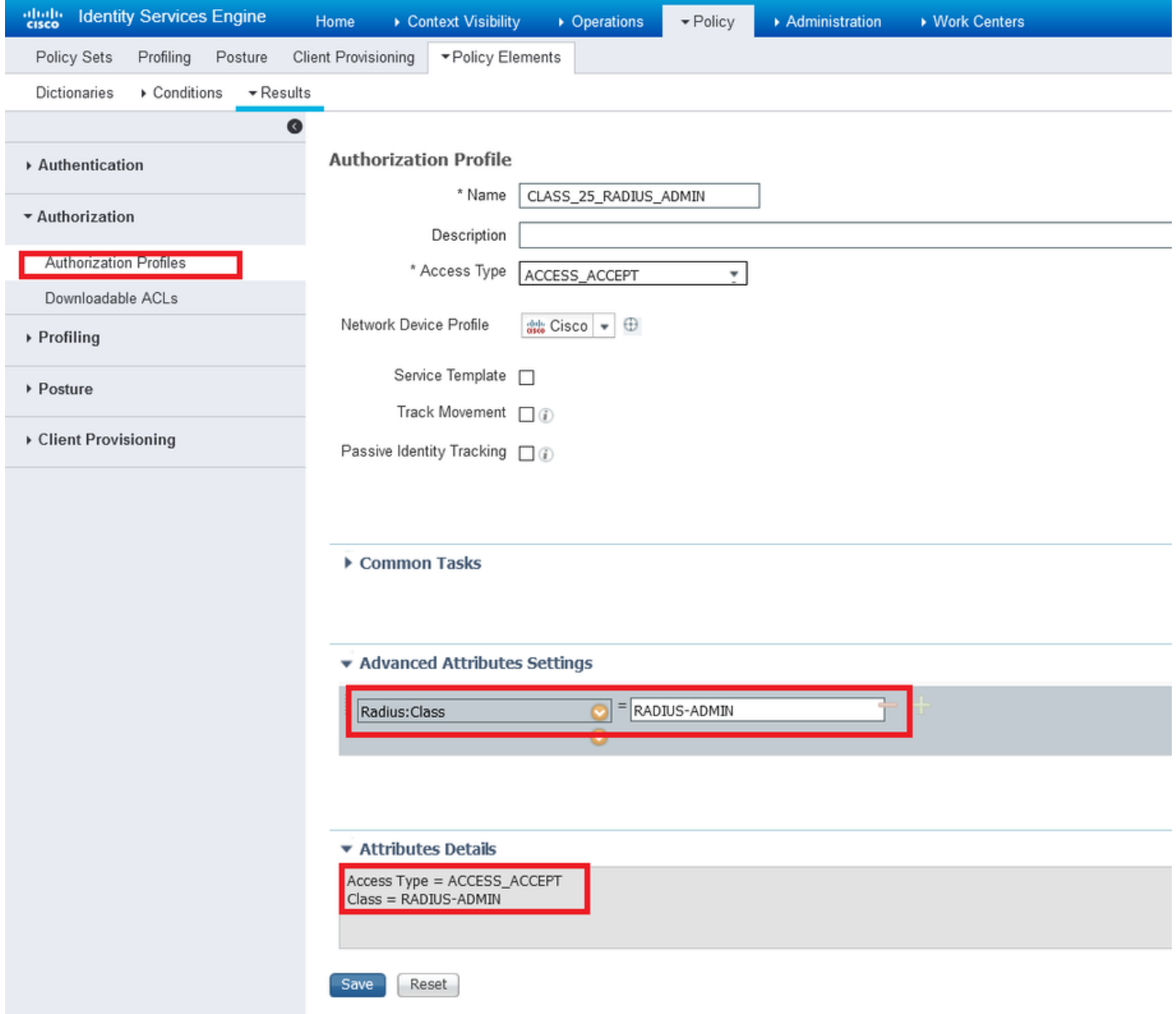

注:前の図に示されているように、設定に従います。Access\_Accept、Class—[25]、 RADIUS-ADMINはグループポリシーの名前です(変更可能)。

次の図は、設定の外観を示しています。同じポリシーセットに許可ポリシーが存在し、それぞれ が[conditions]セクションで必要なIDグループに一致し、[In the profile]セクションでASAに設定し たグループポリシーを使用します。

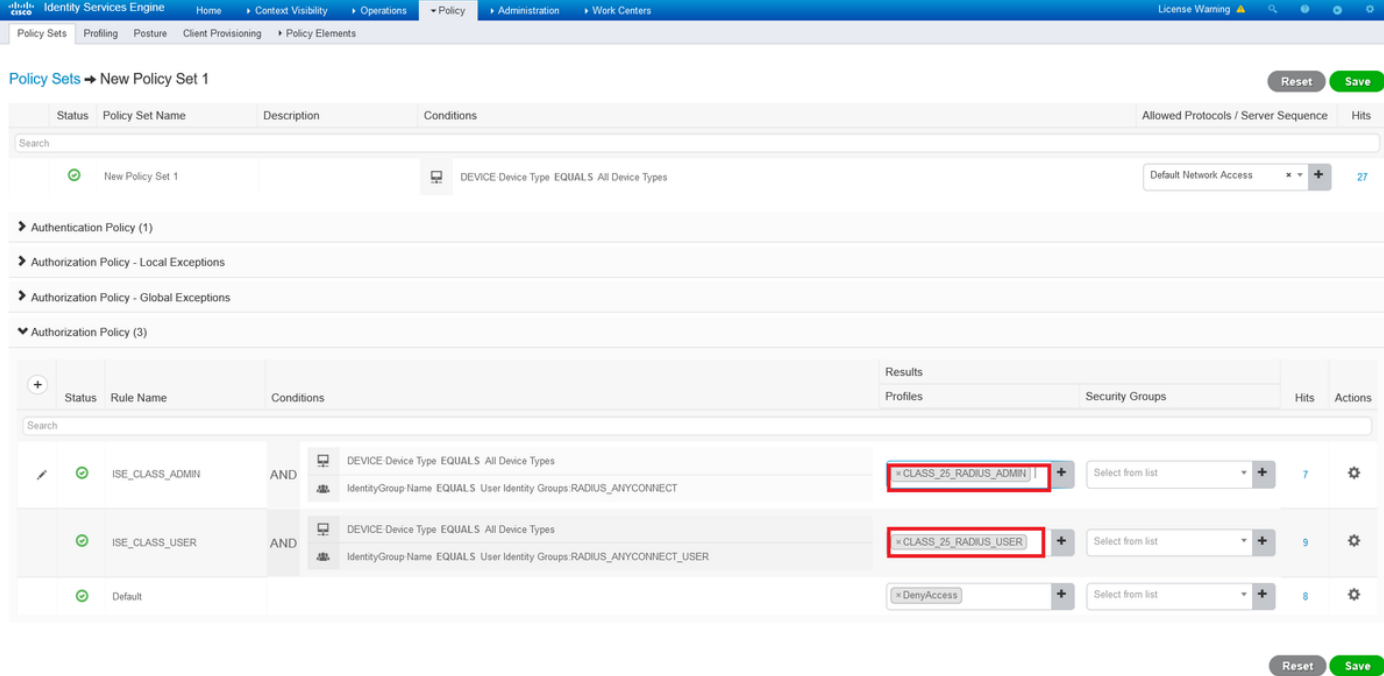

この設定例では、class属性に基づくISE設定を介して、各Anyconnectユーザにグループポリシー を割り当てることができます。

# トラブルシュート

最も便利なデバッグの1つがdebug radiusです。AAAプロセスとASAプロセス間のRADIUS認証要 求および認証応答の詳細が表示されます。

debug radius

もう1つの便利なツールは、test aaa-serverコマンドです。これで、認証がACCEPTEDまたは REFUSEDで、属性(この例では「class」属性)が認証プロセスで交換されたかどうかが確認さ れます。

test aaa-server authentication

### 正常動作シナリオ

上記の設定例でuser1は、ISE設定に従ってRADIUS-ADMINグループポリシーに属していますが、 test aaa-serverおよびdebug radiusを実行すれば確認できます。確認する必要がある行を強調表示 します。

ASAv# debug radius ASAv#test aaa-server authentication ISE\_AAA host 10.31.124.82 username user1 password \*\*\*\*\* INFO: Attempting Authentication test to IP address (10.31.124.82) (timeout: 12 seconds)

#### **RADIUS packet decode (authentication request)**

-------------------------------------- Raw packet data (length =  $84$ )..... 01 1e 00 54 ac b6 7c e5 58 22 35 5e 8e 7c 48 73 | ...T..|.X"5^.|Hs 04 9f 8c 74 01 07 75 73 65 72 31 02 12 ad 19 1c | ...t..user1..... 40 da 43 e2 ba 95 46 a7 35 85 52 bb 6f 04 06 0a | @.C...F.5.R.o... 1f 7c 55 05 06 00 00 00 06 3d 06 00 00 00 05 1a | .|U......=......

15 00 00 00 09 01 0f 63 6f 61 2d 70 75 73 68 3d | .......coa-push= 74 72 75 65 | true Parsed packet data..... Radius:  $Code = 1 (0x01)$ Radius: Identifier = 30 (0x1E) Radius: Length =  $84$  (0x0054) Radius: Vector: ACB67CE55822355E8E7C4873049F8C74 Radius: Type = 1 (0x01) User-Name Radius: Length =  $7 (0x07)$ Radius: Value (String) = 75 73 65 72 31 | **user1** Radius: Type = 2 (0x02) User-Password Radius: Length = 18 (0x12) Radius: Value (String) = ad 19 1c 40 da 43 e2 ba 95 46 a7 35 85 52 bb 6f | ...@.C...F.5.R.o Radius: Type = 4 (0x04) NAS-IP-Address Radius: Length =  $6 (0x06)$ Radius: Value (IP Address) = 10.31.124.85 (0x0A1F7C55) Radius: Type = 5 (0x05) NAS-Port Radius: Length =  $6 (0x06)$ Radius: Value (Hex) = 0x6 Radius: Type = 61 (0x3D) NAS-Port-Type Radius: Length =  $6 (0x06)$ Radius: Value (Hex) = 0x5 Radius: Type = 26 (0x1A) Vendor-Specific Radius: Length =  $21 (0x15)$ Radius: Vendor ID = 9 (0x00000009) Radius: Type = 1 (0x01) Cisco-AV-pair Radius: Length =  $15 (0x0F)$ Radius: Value (String) = 63 6f 61 2d 70 75 73 68 3d 74 72 75 65 | coa-push=true send pkt 10.31.124.82/1645 rip 0x00007f03b419fb08 state 7 id 30 rad\_vrfy() : response message verified rip 0x00007f03b419fb08 : chall\_state '' : state 0x7 : reqauth: ac b6 7c e5 58 22 35 5e 8e 7c 48 73 04 9f 8c 74 : info 0x00007f03b419fc48 session\_id 0x80000007 request\_id 0x1e user 'user1' response '\*\*\*' app 0 reason 0 skey 'cisco123' sip 10.31.124.82 type 1

#### **RADIUS packet decode (response)**

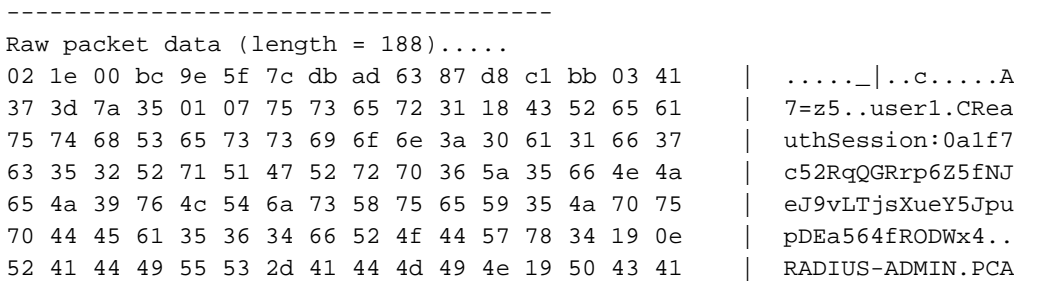

72 70 36 5a 35 66 4e 4a 65 4a 39 76 4c 54 6a 73 | rp6Z5fNJeJ9vLTjs 58 75 65 59 35 4a 70 75 70 44 45 61 35 36 34 66 | XueY5JpupDEa564f 52 4f 44 57 78 34 3a 69 73 65 61 6d 79 32 34 2f | RODWx4:iseamy24/ 33 37 39 35 35 36 37 34 35 2f 33 31 | 379556745/31 Parsed packet data..... Radius:  $Code = 2 (0x02)$ Radius: Identifier = 30 (0x1E) Radius: Length = 188 (0x00BC) Radius: Vector: 9E5F7CDBAD6387D8C1BB0341373D7A35 Radius: Type =  $1 (0x01)$  User-Name Radius: Length =  $7 (0x07)$ Radius: Value (String) = 75 73 65 72 31 | **user1** Radius: Type = 24 (0x18) State Radius: Length =  $67 (0x43)$ Radius: Value (String) = 52 65 61 75 74 68 53 65 73 73 69 6f 6e 3a 30 61 | ReauthSession:0a 31 66 37 63 35 32 52 71 51 47 52 72 70 36 5a 35 | 1f7c52RqQGRrp6Z5 66 4e 4a 65 4a 39 76 4c 54 6a 73 58 75 65 59 35 | fNJeJ9vLTjsXueY5 4a 70 75 70 44 45 61 35 36 34 66 52 4f 44 57 78 | JpupDEa564fRODWx  $34$  | 4 Radius: Type = 25 (0x19) Class Radius: Length = 14 (0x0E) Radius: Value (String) = 52 41 44 49 55 53 2d 41 44 4d 49 4e | **RADIUS-ADMIN Radius: Type = 25 (0x19) Class** Radius: Length =  $80$  ( $0x50$ ) Radius: Value (String) = 43 41 43 53 3a 30 61 31 66 37 63 35 32 52 71 51 | CACS:0a1f7c52RqQ 47 52 72 70 36 5a 35 66 4e 4a 65 4a 39 76 4c 54 | GRrp6Z5fNJeJ9vLT 6a 73 58 75 65 59 35 4a 70 75 70 44 45 61 35 36 | jsXueY5JpupDEa56 34 66 52 4f 44 57 78 34 3a 69 73 65 61 6d 79 32 | 4fRODWx4:iseamy2 34 2f 33 37 39 35 35 36 37 34 35 2f 33 31 | 4/379556745/31 rad\_procpkt: ACCEPT **RADIUS\_ACCESS\_ACCEPT**: normal termination RADIUS\_DELETE remove\_req 0x00007f03b419fb08 session 0x80000007 id 30 free\_rip 0x00007f03b419fb08 radius: send queue empty **INFO: Authentication Successful** user1がAnyconnect経由で接続する際に機能するかどうかを確認するもう1つの方法として、 show vpn-sessiondb anyconnectコマンドを使用して、ISEクラス属性によって割り当てられたグ ループポリシーを確認します。 ASAv# show vpn-sessiondb anyconnect Session Type: AnyConnect **Username : user1** Index : 28 Assigned IP : 10.100.2.1 Public IP : 10.100.1.3 Protocol : AnyConnect-Parent SSL-Tunnel DTLS-Tunnel License : AnyConnect Premium Encryption : AnyConnect-Parent: (1)none SSL-Tunnel: (1)AES-GCM-256 DTLS-Tunnel: (1)AES256 Hashing : AnyConnect-Parent: (1)none SSL-Tunnel: (1)SHA384 DTLS-Tunnel: (1)SHA1 Bytes Tx : 15604 Bytes Rx : 28706 **Group Policy : RADIUS-ADMIN Tunnel Group : DefaultWEBVPNGroup** Login Time : 04:14:45 UTC Wed Jun 3 2020 Duration : 0h:01m:29s Inactivity : 0h:00m:00s VLAN Mapping : N/A  $V$ LAN : none Audt Sess ID : 0a6401010001c0005ed723b5

Security Grp : none

43 53 3a 30 61 31 66 37 63 35 32 52 71 51 47 52 | CS:0a1f7c52RqQGR

### 動作しないシナリオ1

Anyconnectで認証が失敗し、ISEがREJECTで応答する場合。ユーザーがユーザーIDグループに 関連付けられていることを確認する必要があるか、パスワードが正しくないことを確認する必要 があります。 [Operations] > [Live logs] > [Details]に移動します。

### **RADIUS packet decode (response)**

-------------------------------------- Raw packet data (length = 20)..... 03 21 00 14 dd 74 bb 43 8f 0a 40 fe d8 92 de 7a | .!...t.C..@....z 27 66 15 be | 'f... Parsed packet data..... Radius:  $Code = 3 (0x03)$ Radius: Identifier = 33 (0x21) Radius: Length = 20 (0x0014) Radius: Vector: DD74BB438F0A40FED892DE7A276615BE **rad\_procpkt: REJECT** RADIUS\_DELETE remove\_req 0x00007f03b419fb08 session 0x80000009 id 33 free\_rip 0x00007f03b419fb08

radius: send queue empty

alight Identity Services E

**ERROR: Authentication Rejected: AAA failure**

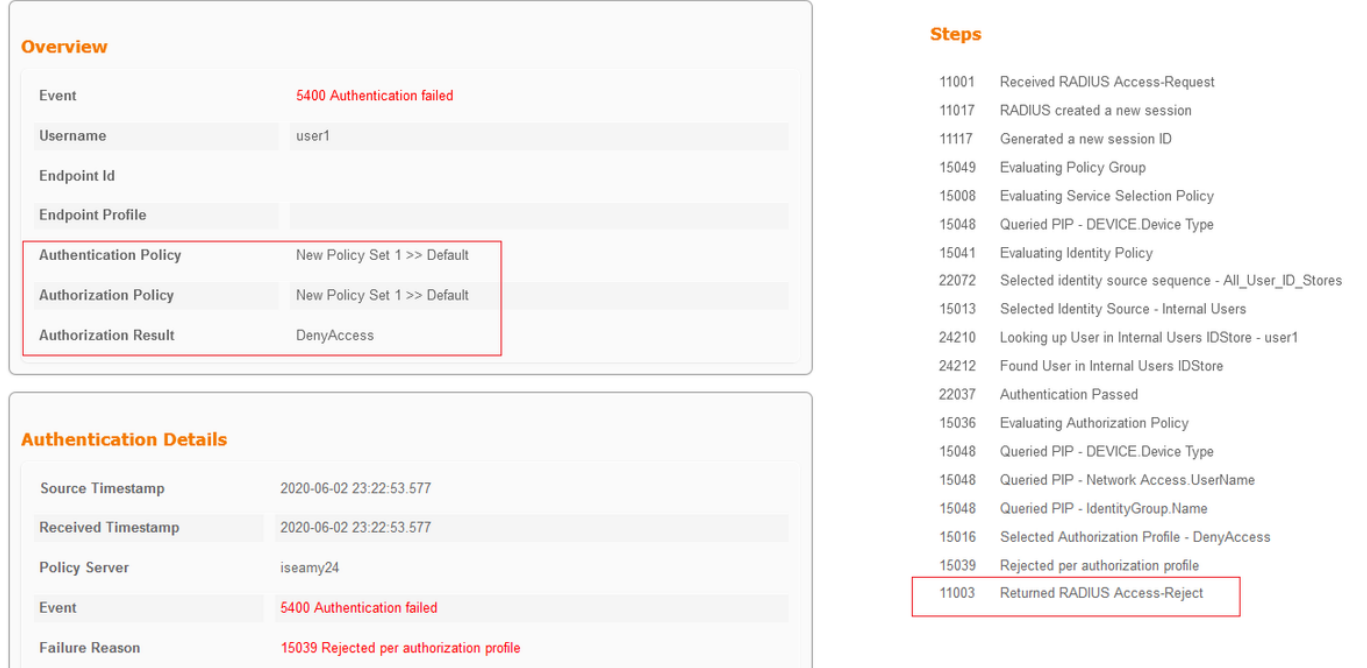

注:この例では、user1はユーザーIDグループに関連付けられていません。したがって、 DenyAccessアクションを使用して、新しいポリシーセット1の下のDefault Authentication and Authorizationポリシーにヒットします。デフォルトの承認ポリシーでこのアクションを PermitAccessに変更し、ユーザIDグループが関連付けられていないユーザに認証を許可す ることができます。

動作しないシナリオ2

Anyconnectで認証が失敗し、デフォルトの認可ポリシーがPermitAccessの場合、認証が受け入れ られます。ただし、class属性はRadius応答に表示されないため、ユーザはDfltGrpPolicyに配置さ れ、vpn-simultaneous-logins 0が原因で接続に成功しませんでした。

#### **RADIUS packet decode (response)**

```
--------------------------------------
Raw packet data (length = 174)....
02 24 00 ae 5f 0f bc b1 65 53 64 71 1a a3 bd 88 | \dot{S}.....eSdq....
7c fe 44 eb 01 07 75 73 65 72 31 18 43 52 65 61 | |.D...user1.CRea<br>75 74 68 53 65 73 73 69 6f 6e 3a 30 61 31 66 37 | uthSession:0a1f7
75 74 68 53 65 73 73 69 6f 6e 3a 30 61 31 66 37
63 35 32 32 39 54 68 33 47 68 6d 44 54 49 35 71 | c5229Th3GhmDTI5q
37 48 46 45 30 7a 6f 74 65 34 6a 37 50 76 69 4b | 7HFE0zote4j7PviK<br>5a 35 77 71 6b 78 6c 50 39 33 42 6c 4a 6f 19 50 | Z5wakxlP93BlJo.P
5a 35 77 71 6b 78 6c 50 39 33 42 6c 4a 6f 19 50 | Z5wqkxlP93BlJo.P
43 41 43 53 3a 30 61 31 66 37 63 35 32 32 39 54
68 33 47 68 6d 44 54 49 35 71 37 48 46 45 30 7a | h3GhmDTI5q7HFE0z
6f 74 65 34 6a 37 50 76 69 4b 5a 35 77 71 6b 78 | ote4j7PviKZ5wqkx
6c 50 39 33 42 6c 4a 6f 3a 69 73 65 61 6d 79 32 | lP93BlJo:iseamy2
34 2f 33 37 39 35 35 36 37 34 35 2f 33 37 | 4/379556745/37
Parsed packet data.....
Radius: Code = 2 (0x02)Radius: Identifier = 36 (0x24)
Radius: Length = 174 (0x00AE)
Radius: Vector: 5F0FBCB1655364711AA3BD887CFE44EB
Radius: Type = 1 (0x01) User-Name
Radius: Length = 7 (0x07)Radius: Value (String) =
75 73 65 72 31 | user1
Radius: Type = 24 (0x18) State
Radius: Length = 67 (0x43)
Radius: Value (String) =
52 65 61 75 74 68 53 65 73 73 69 6f 6e 3a 30 61 | ReauthSession:0a
31 66 37 63 35 32 32 39 54 68 33 47 68 6d 44 54 | 1f7c5229Th3GhmDT
49 35 71 37 48 46 45 30 7a 6f 74 65 34 6a 37 50 | I5q7HFE0zote4j7P
76 69 4b 5a 35 77 71 6b 78 6c 50 39 33 42 6c 4a
6f | \circRadius: Type = 25 (0x19) Class
Radius: Length = 80 (0x50)
Radius: Value (String) =
43 41 43 53 3a 30 61 31 66 37 63 35 32 32 39 54 | CACS:0a1f7c5229T
68 33 47 68 6d 44 54 49 35 71 37 48 46 45 30 7a | h3GhmDTI5q7HFE0z
6f 74 65 34 6a 37 50 76 69 4b 5a 35 77 71 6b 78 | ote4j7PviKZ5wqkx<br>6c 50 39 33 42 6c 4a 6f 3a 69 73 65 61 6d 79 32 | lP93BlJo:iseamv2
6c 50 39 33 42 6c 4a 6f 3a 69 73 65 61 6d 79 32
34 2f 33 37 39 35 35 36 37 34 35 2f 33 37 | 4/379556745/37
rad_procpkt: ACCEPT
RADIUS_ACCESS_ACCEPT: normal termination
RADIUS_DELETE
remove_req 0x00007f03b419fb08 session 0x8000000b id 36
free_rip 0x00007f03b419fb08
radius: send queue empty
INFO: Authentication Successful
ASAv#
```
### vpn-simultaneous-logins 0が'1'に変更された場合、出力に示すようにユーザが接続します。

ASAv# show vpn-sessiondb anyconnect Session Type: AnyConnect **Username : user1** Index : 41 Assigned IP : 10.100.2.1 Public IP : 10.100.1.3 Protocol : AnyConnect-Parent SSL-Tunnel DTLS-Tunnel

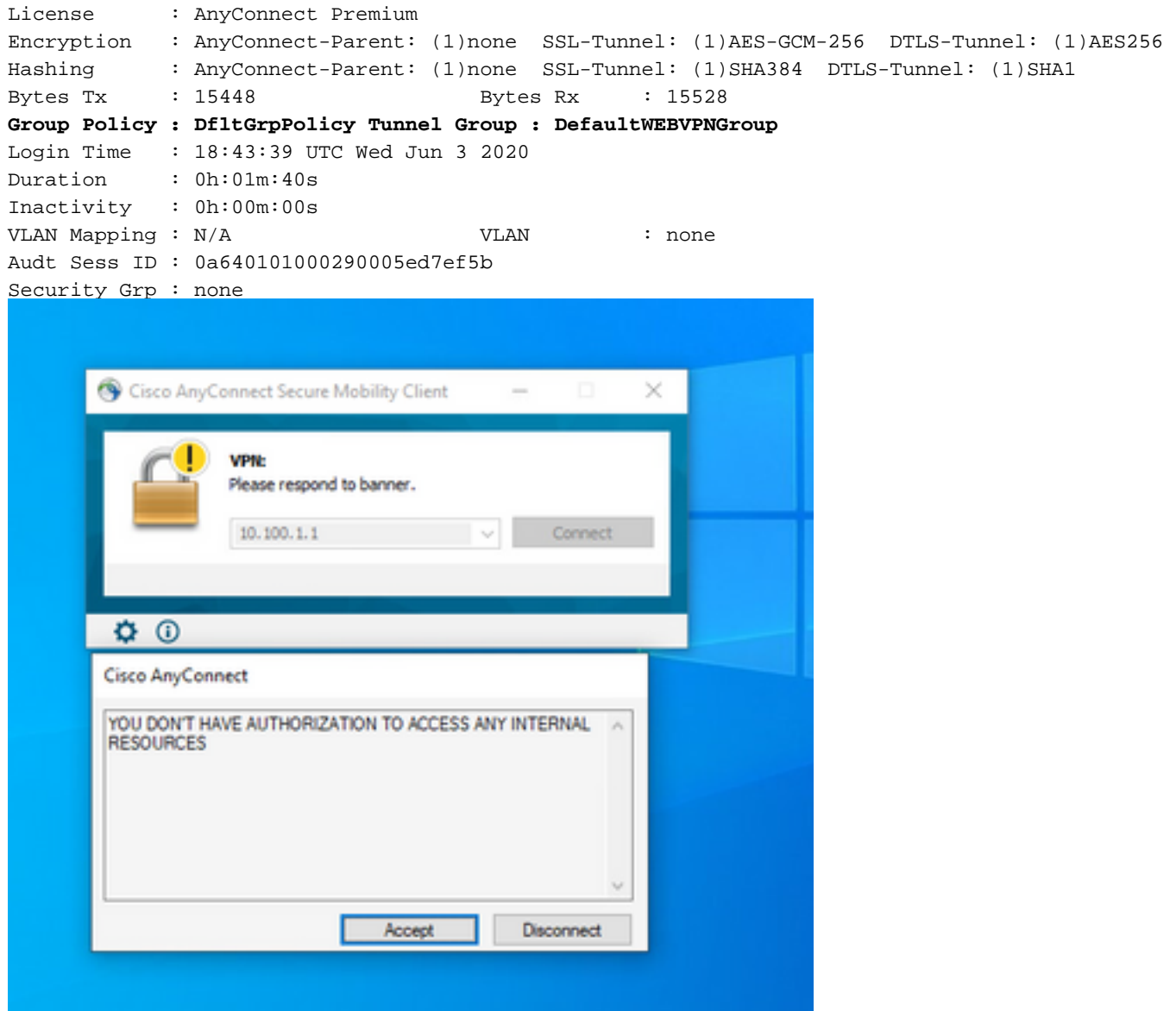

### 動作しないシナリオ3

認証に合格しても、ユーザに適切なポリシーが適用されていない場合(たとえば、接続されたグ ループポリシーに必要な完全なトンネルではなくスプリットトンネルがある場合)。ユーザが誤 ったユーザIDグループに属している可能性があります。

ASAv# sh vpn-sessiondb anyconnect

Session Type: AnyConnect

**Username : user1** Index : 29 Assigned IP : 10.100.2.1 Public IP : 10.100.1.3 Protocol : AnyConnect-Parent SSL-Tunnel License : AnyConnect Premium Encryption : AnyConnect-Parent: (1)none SSL-Tunnel: (1)AES-GCM-256 Hashing : AnyConnect-Parent: (1)none SSL-Tunnel: (1)SHA384 Bytes Tx : 15592 Bytes Rx : 0 **Group Policy : RADIUS-USERS** Tunnel Group : DefaultWEBVPNGroup Login Time : 04:36:50 UTC Wed Jun 3 2020 Duration : 0h:00m:20s Inactivity : 0h:00m:00s VLAN Mapping : N/A VLAN VLAN : none

Audt Sess ID : 0a6401010001d0005ed728e2 Security Grp : none

# ビデオ

このビデオでは、ISE認証とクラス属性を使用したSSL Anyconnectのグループポリシーマッピン グの設定手順について説明します。